# Copying Video on Panopto

- Go to [https://lecturecapture.hku.hk](https://lecturecapture.hku.hk/)
- Hover on the video to view the Menu
- Click "Settings"

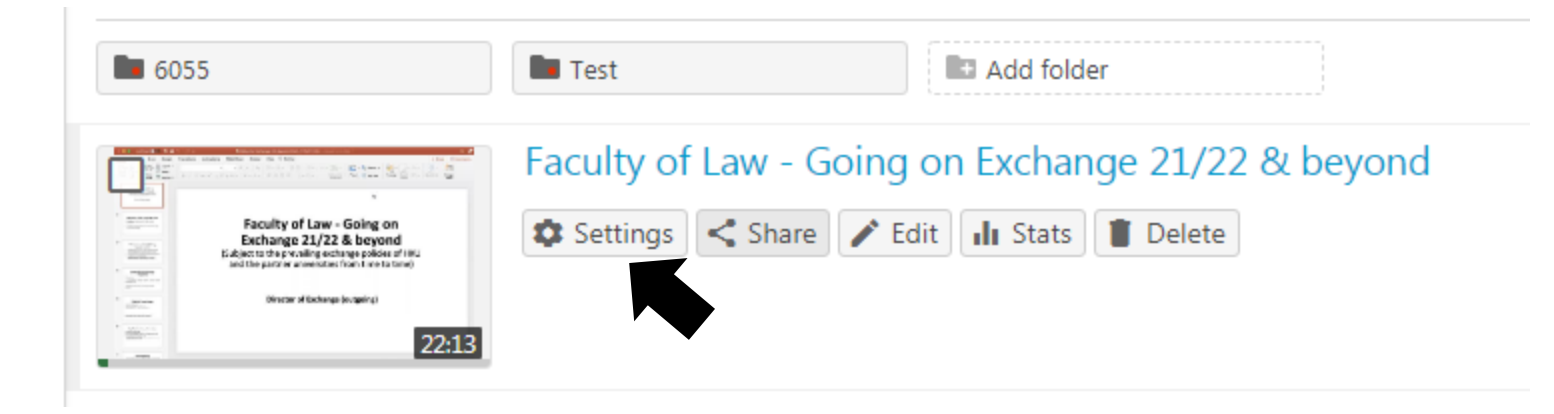

### □ Faculty of Law - Going on Exchange 21/22 & beyond

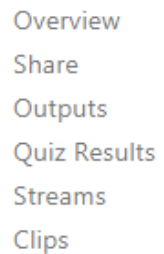

#### Captions

**Manage** 

Log

### Manage Session Session ID

Delivery ID **Status** 

Media type

#### Merge into another session

**Existing session** 

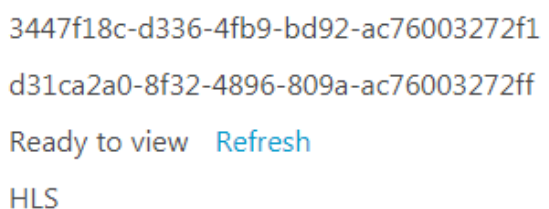

- Under Settings, go to "Manage"  $\bullet$
- Copy Session => "Copy"

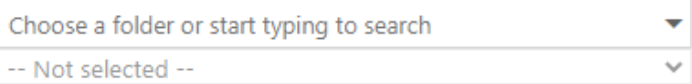

#### Copy session

#### New session

#### Faculty of Law - Going on Exchange 21/22 & beyond (copy)

The copied session will have the same owner as the original session. The copied session will have the same availability settings as the original session. The copied session will inherit viewer permissions from its folder.

Copy

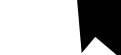

Delete coccion

## Moving the copied video

Hover on the copied video and under "Settings" => "Overview"

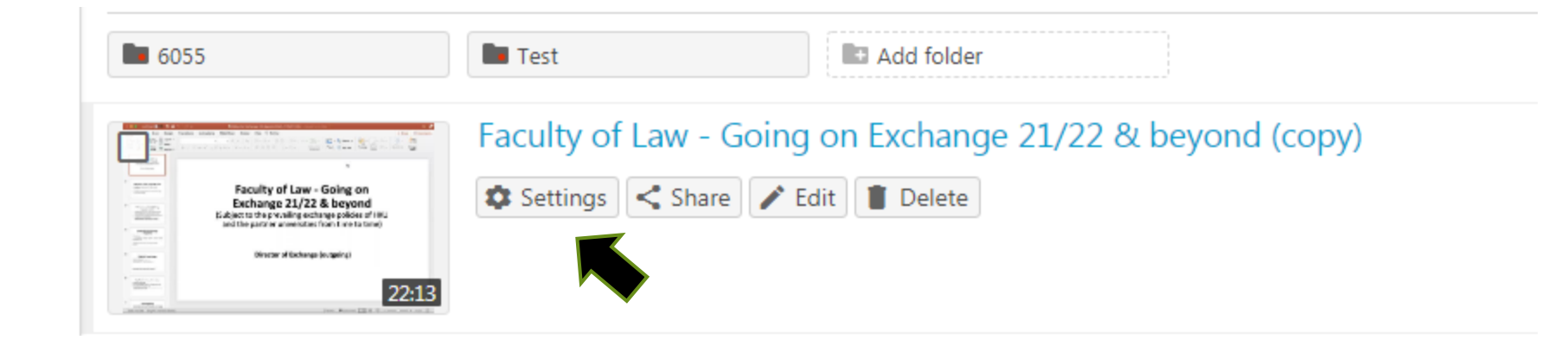

### Rename the video and move the video to the Moodle course page by changing the "Folder" and "Name" field

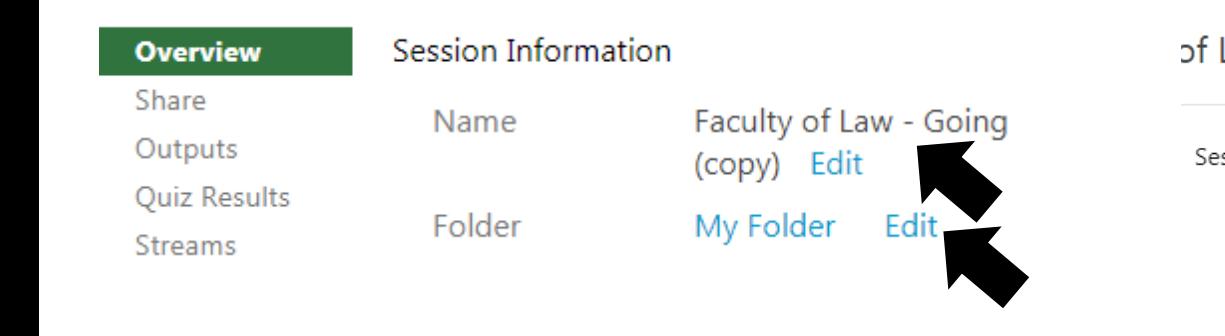

#### of Law - Going on Exchange 21/22 & beyond X Session Information Faculty of Law - Going on Exchange 21/22 & beyond Name Edit Folder Choose a folder or start typing to search  $\overline{\phantom{a}}$ *Q Quick access* Preview image LLAW\_JDOC6185\_2020: LLAW\_JDOC6185 China investment law [2020] **B** My Folder **B** Edited Video in PCLL8030 Property transactions I [Section 2B, 2019]  $\Box$  All folders  $\triangleright$   $\blacksquare$  My Folder Viewer link AAITL\_LAW\_2016\_2015: AAITL\_LAW\_2016 Asia-American Institute in Transna Owner HKRGC\_TRS\_T31-717-12R\_2014: HKRGC\_TRS\_T31-717-12R Enhancing Hong Videographer **B** \_JDOC1003\_2018: JDOC1003 JD Criminal Law I & II [2018] DIDOC1007\_2017: JDOC1007 Legal research and methods [2017] Duration DDOC1007\_2020: JDOC1007 Legal system and legal research [2020] Webcast DDOC1008\_2017: JDOC1008 The legal system of Hong Kong SAR [2017] Discussion DDOC1008\_2018: JDOC1008\_JDOC1008 JDOC1008 The legal system of Hon Downloads DOC1008\_2019: JDOC1008 The Legal System of Hong Kong SAR [2019] DDOC6249\_LLAW6249\_2015: JDOC6249\_LLAW6249 Entertaiment law: popul:  $\overline{1}$

Date

# Linking up Panopto video to Moodle

- Go to the Course Moodle Page
- Turn Editing On
- Under "Add a block", select "Panopto"

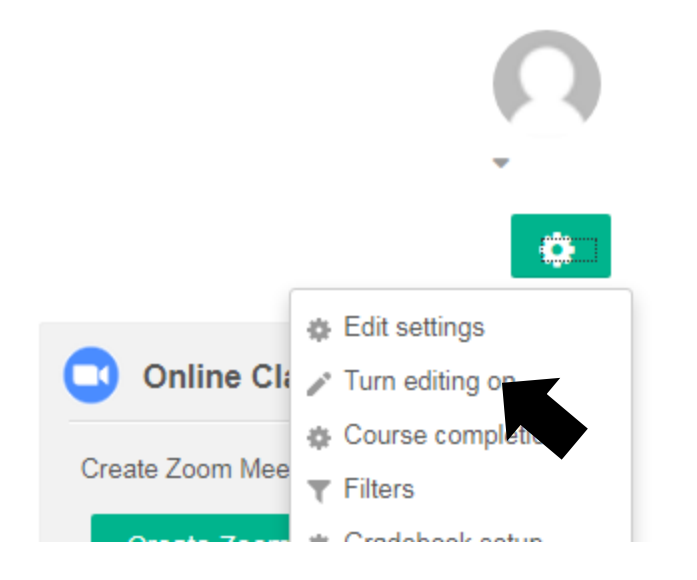

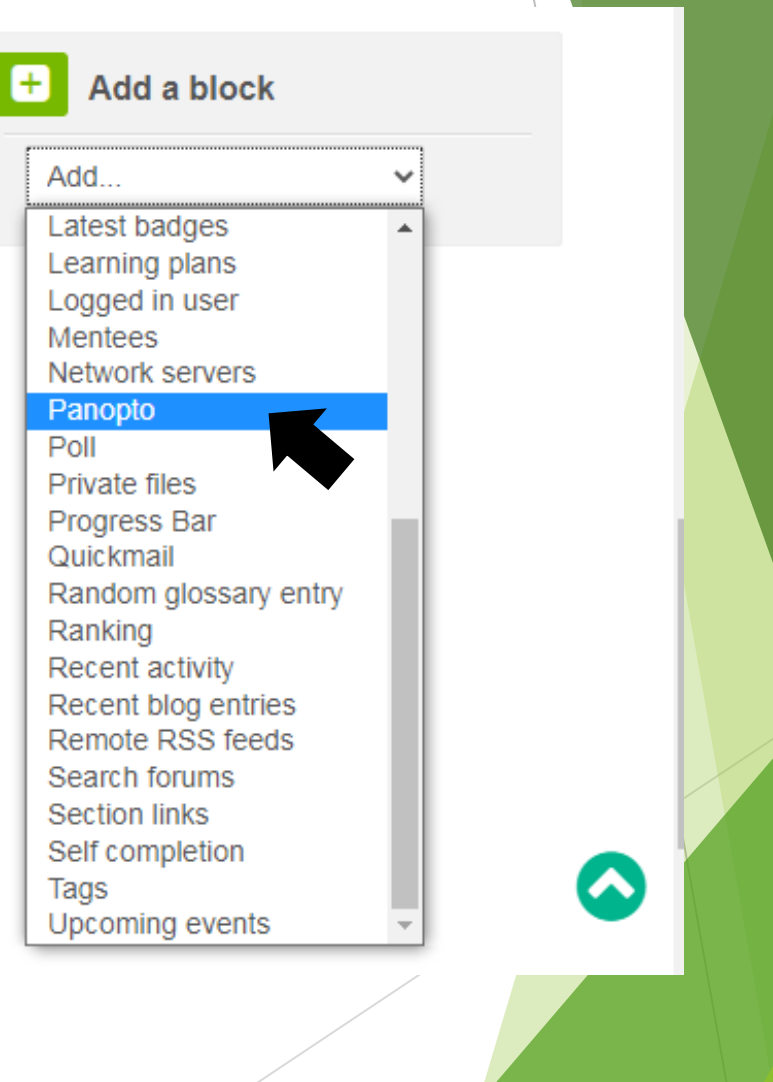